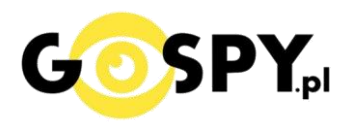

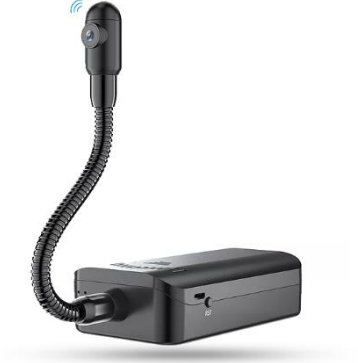

# **INSTRUKCJA OBSŁUGI KAMERA WIFI SG601**

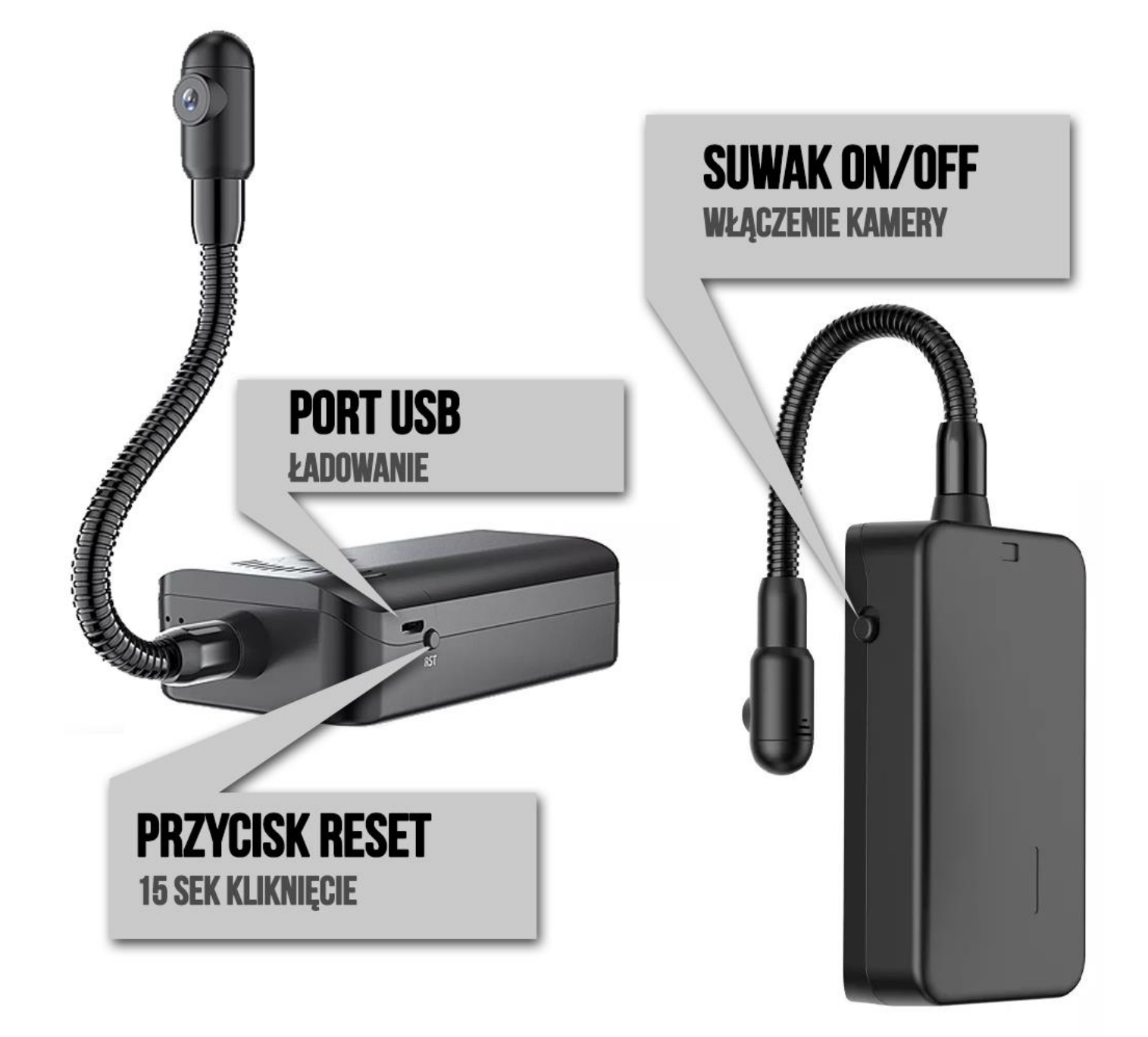

### **I. Przed pierwszym użyciem:**

- **1. Połącz moduł kamery wraz z włożonymi bateriami do zasilania poprzez kabel USB (kabel).** *(sprawdź czy pod bateriami nie ma blokady oraz czy akumulatory stykają w pełni z elementami modułu)*
- **2. Ładowanie (jeżeli kamera nie jest naładowana)**  przed pierwszym użyciem kamery należy ją ładować około 8 godzin. Proces ładowania polega na podłączeniu kamery do zasilania poprzez port USB lub ładowarki sieciowej 5V 1-2A.
- **3. Wyłącz dane komórkowe w telefonie**  po pobraniu aplikacji należy wyłączyć dane komórkowe 3G, LTE na czas konfiguracji.
- **4. Możesz włożyć do kamery kartę micro SD**  urządzenie obsługuje karty pamięci o pojemności od 8GB do 128GB. (Kamera pracuje również bez karty pamięci).

Aby włożyć kartę SD należy otworzyć front modułu poprzez jego wysunięcie do dołu, następnie należy wyjąć baterie akumulatorowe, **w górnym punkcie znajduje się slot na kartę pamięci, należy wsunąć kartę do slotu i docisnąć ją paznokciem, po poprawnej aplikacji będzie słyszalne charakterystyczne kliknięcie.**

**Film instruktażowy** – obejrzyj Film konfiguracyjny aby to zrobić **[KLIKNIJ](https://www.youtube.com/watch?v=5Egwd-JFM7Y&ab_channel=GoSpy) TU**

### **II. Szybki start:**

1. Włączanie/ wyłączanie - aby uruchomić kamerę przesuń bprzełącznik ON/OFF w stronę napisu ON. **Pełne uruchomienie kamery po włączeniu trwa ok. 1 minutę i symbolizowane jest miganiem niebieskiej i czerwonej diody**. Aby wyłączyć kamerę przesuń przycisk ON na OFF.

2. **Zainstaluj aplikację HDWiFiCam Pro.** Aplikację dla systemu Android oraz iOS pobierzesz za darmo. Aby pobrać aplikację wyszukaj ją w Sklepie Play bądź AppStore.

**UWAGA – aplikacja powinna mieć dokładną nazwę HDWiFiCam Pro oraz ikonę\*: \*Ikona może się różnić w zależności od aktualizacji.**

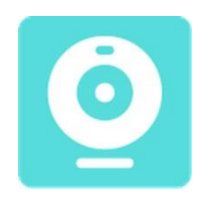

### **III. Podgląd Wi-Fi na telefonie:**

- 1. Zanim uruchomisz aplikację otwórz listę sieci WiFi w Twoim telefonie. Odnajdź sieć Wifi o nazwie podanej na umieszczonej na kamerze naklejce **(DGK-…)** i połącz się z nią. **INFORMACJA O BRAKU INTERNETU JEST PRAWIDŁOWA**
- 2. Jeżeli na liście sieci Wi-Fi nie ma szukanej sieci należy chwilę odczekać lub wykonać **RESET** kamery. W tym calu naciśnij przycisk **RESET** i przytrzymaj go do momentu całkowitego zgaśnięcia

diody LED **(ok. 15 sekund). Kamera zresetuje się. Proces resetowania trwa około 2 minut.** Po zresetowaniu odnajdź kamerę na liście sieci w telefonie i połącz się z nią.

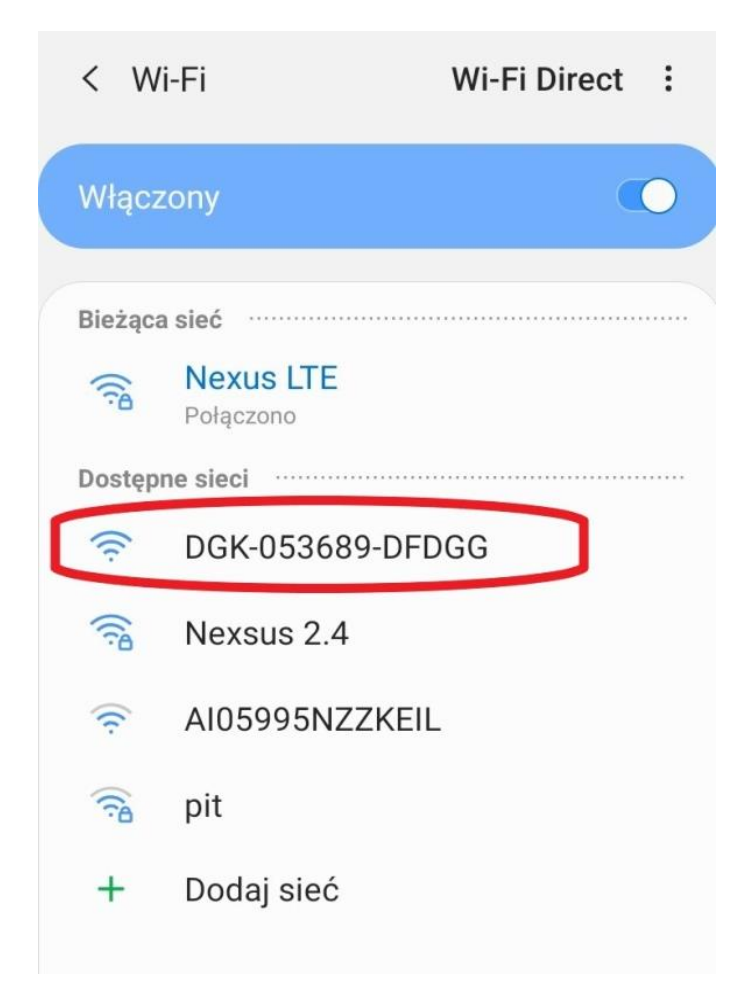

3 a) Uruchom aplikację **HDWiFiCAM Pro** – **po jej otwarciu zezwól na wszystko o co prosi**

Następnie kliknij przycisk plusa w prawym górnym rogu lub na środku aplikacji.

Przy pierwszym uruchomieniu aplikacji zezwól na wymagania dostępu powyższej aplikacji. b) Następnie wybierz opcję **Add online camera**.

c) Wyszukaj urządzenie wciskając ikonę lupy z podpisem **Search**.

d) Wybierz znalezione urządzenie o nazwie pokrywającej się z nazwą umieszczoną na kamerze.

### **JEŻELI KAMERA SIĘ WYŚWIETLA SPRAWDŹ CZY TELEFON JEST POŁĄCZONY Z SIECIĄ DGK ORAZ ZE SĄ WYŁĄCZONE DANE KOMÓRKOWE TJ. LTE**

e) W polu **Name** możesz wpisać dowolną nazwę swojej kamery. Swój wybór potwierdź wybierając opcję **Sure**.

f) Przejdź do obrazu kamery wciskając zakładkę swojej kamery.

#### **UWAGA: DECVICE PASSWORD : 6666 – hasło domyślne**

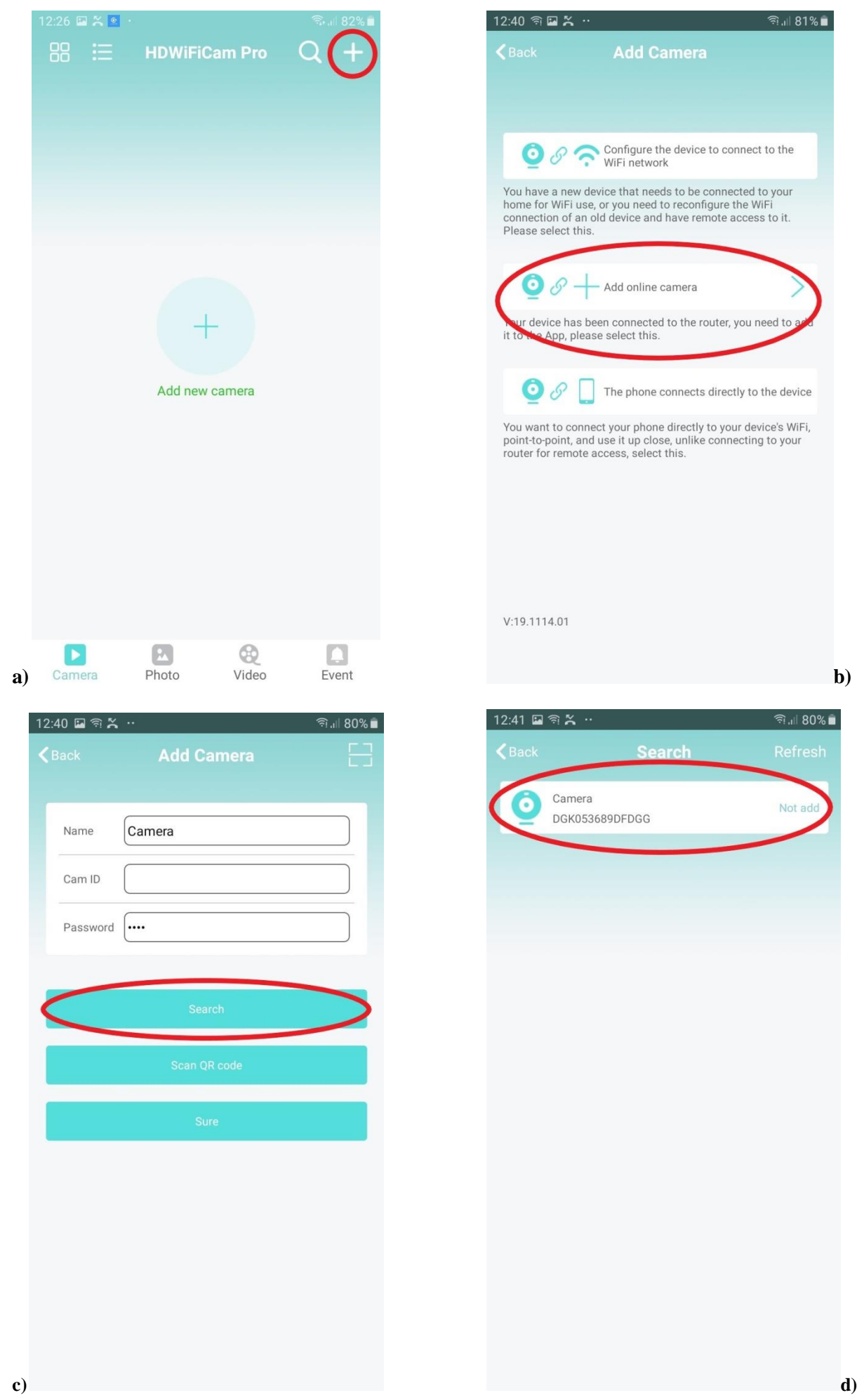

 $\geqslant$  $0a$ 

i 308 lli. 1

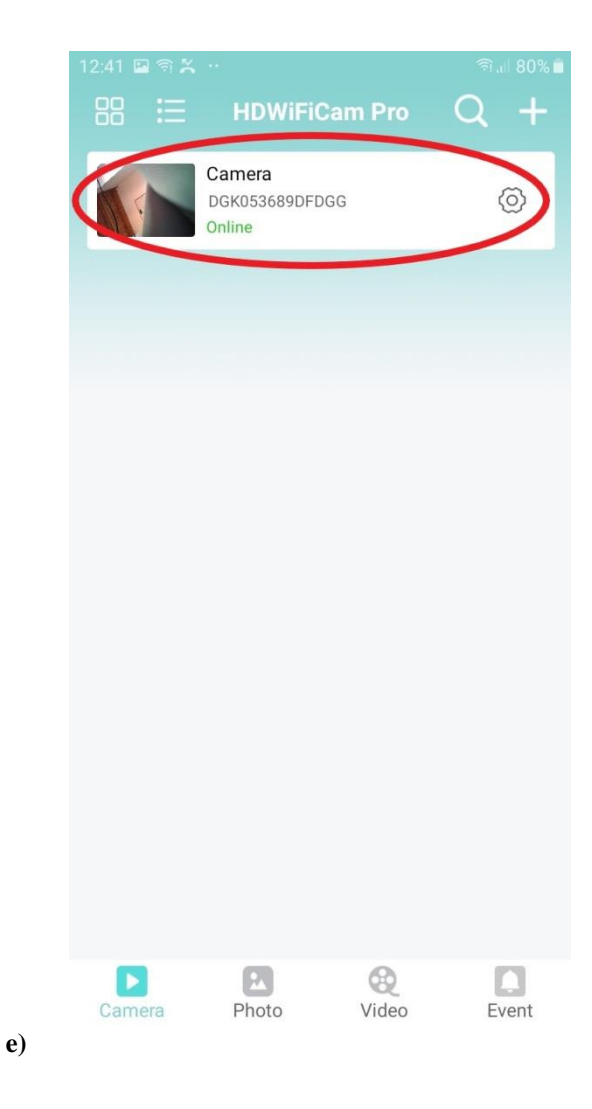

 $\overline{5}$ 

# **IV. Podgląd z dowolnego miejsca na świecie / Podgląd Zdalny**

#### Wskazówki:

**\*Kamerę najlepiej umieścić do max 3-4 m od routera WIFI (źródle Internetu) podczas konfiguracji.**

1. Wybierz opcję kółka zębatego przy zakładce swojej kamery

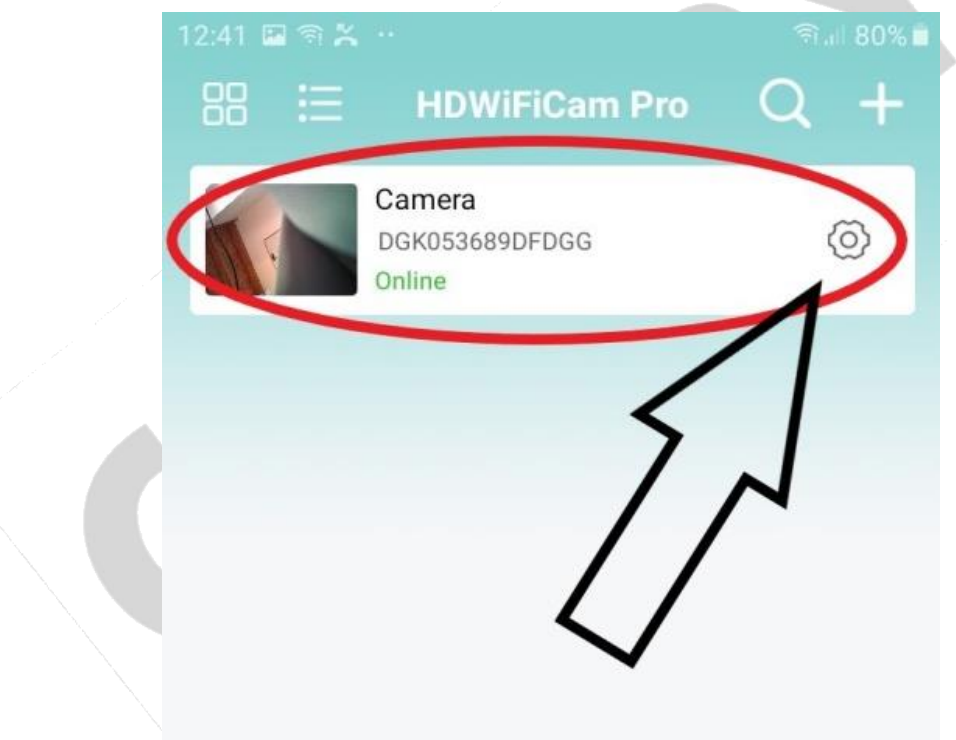

2. Wybierz zakładkę **WiFi**

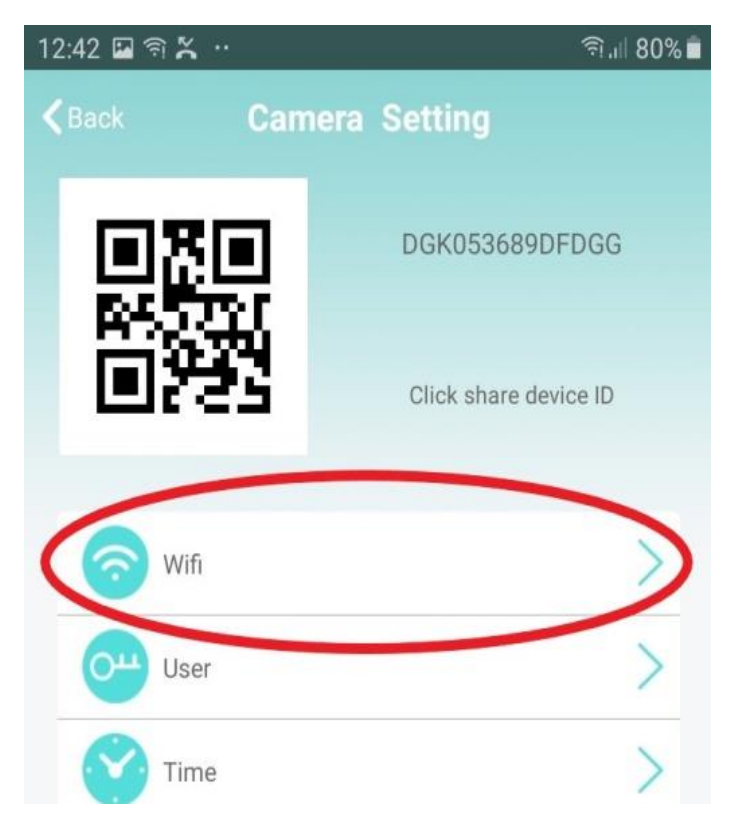

3. Wyświetlą się wszystkie pobliskie sieci, wybieramy swoją i **wpisujemy hasło w PASSWORD** ( hasło do własnej sieci wifi) po wpisaniu hasła należy kliknąć przycisk **Done** w prawym górnym rogu.

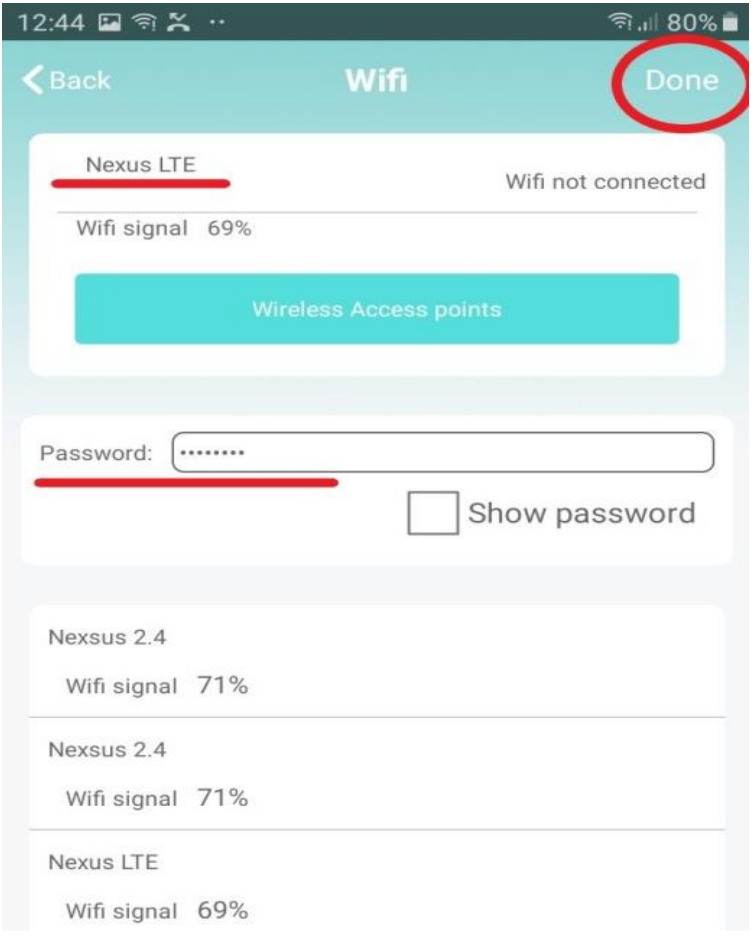

4. Poczekaj aż urządzenie zostanie skonfigurowane z siecią routera/modemu, o czym zostaniesz poinformowany komunikatem w aplikacji.

## **V. Informacje dodatkowe – ZAPIS NA KARTĘ PAMIĘCI I DETEKCJA**

#### 1. **Rozwiązywanie problemów**

W przypadku, gdy kamera zawiesiła się, nie generuje własnej sieci lub nie wyświetla obrazu w aplikacji po wcześniejszym skonfigurowaniu należy zresetować urządzenie, przytrzymując przycisk reset aż do zgaśnięcia diod (przez około 15 sekund).

#### 2. **Ładowanie**

Aby podłączyć kamerę do ładowania należy wykorzystać kabel USB znajdujący się w zestawie. Ładowanie sygnalizowane jest świeceniem czerwonej diody.

3. Jeżeli aplikacja się nie uruchamia sprawdź najnowszą aktualizację lub skontaktuj się z nami.

**Zapis obrazu na karcie pamięci** ( kamera obsługuje karty od 8 GB do 128GB )

Wciśnij przycisk koła zębatego jak przy konfiguracji WiFi. Następnie wybierz zakładkę **Record**.

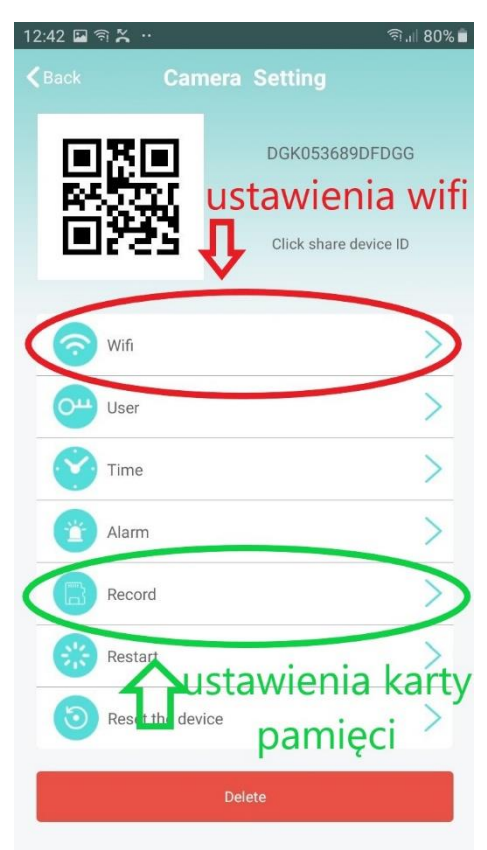

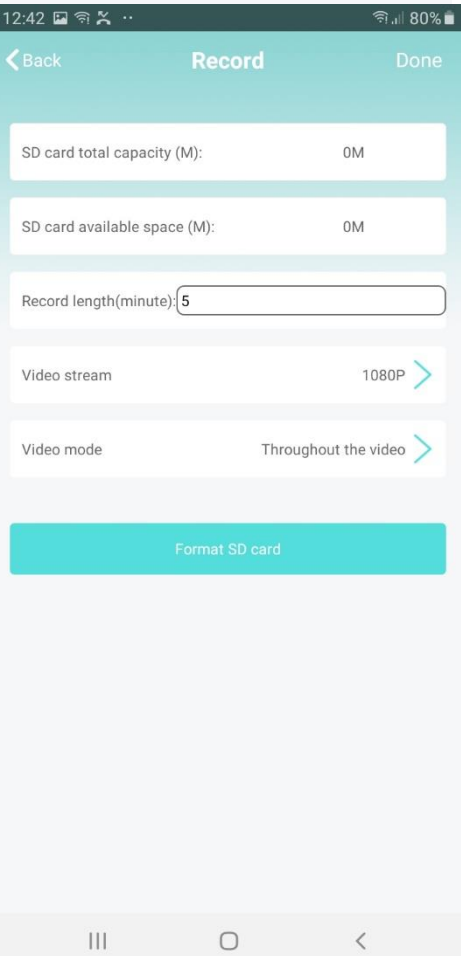

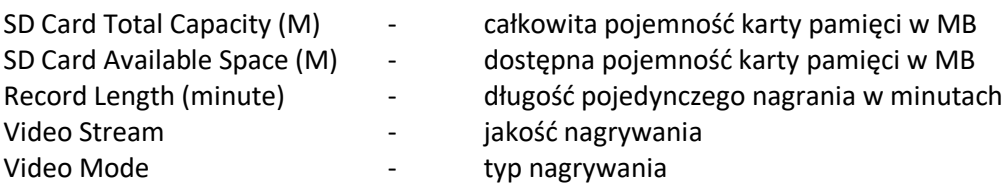

# **Detekcja Ruchu**

Aby nagrywać na detekcji ruchu wybierz kółko zębate i zakładkę **Alarm.** Następnie zaznacz **Open** w zakładce **Motion Detection Switch.**

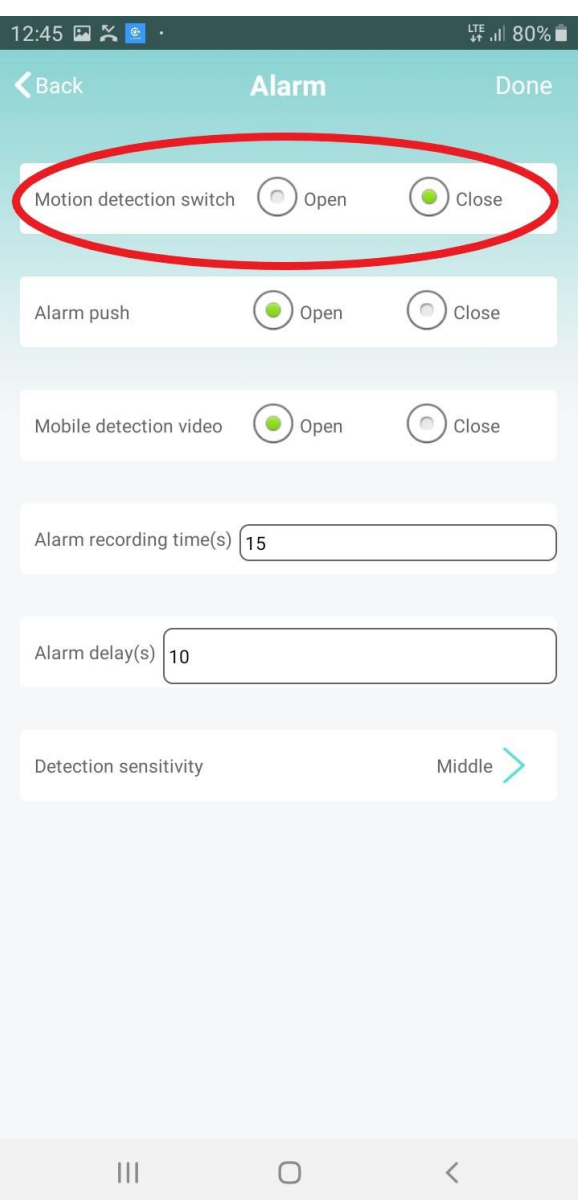

Odczyt plików zapisanych na kartę pamięci odbywa się z poziomu aplikacji. Żeby odtworzyć zdjęcia i nagrania należy wejść w zakładkę **Photo** lub **Video**, następnie kliknąć w zakładkę skonfigurowanej kamery.

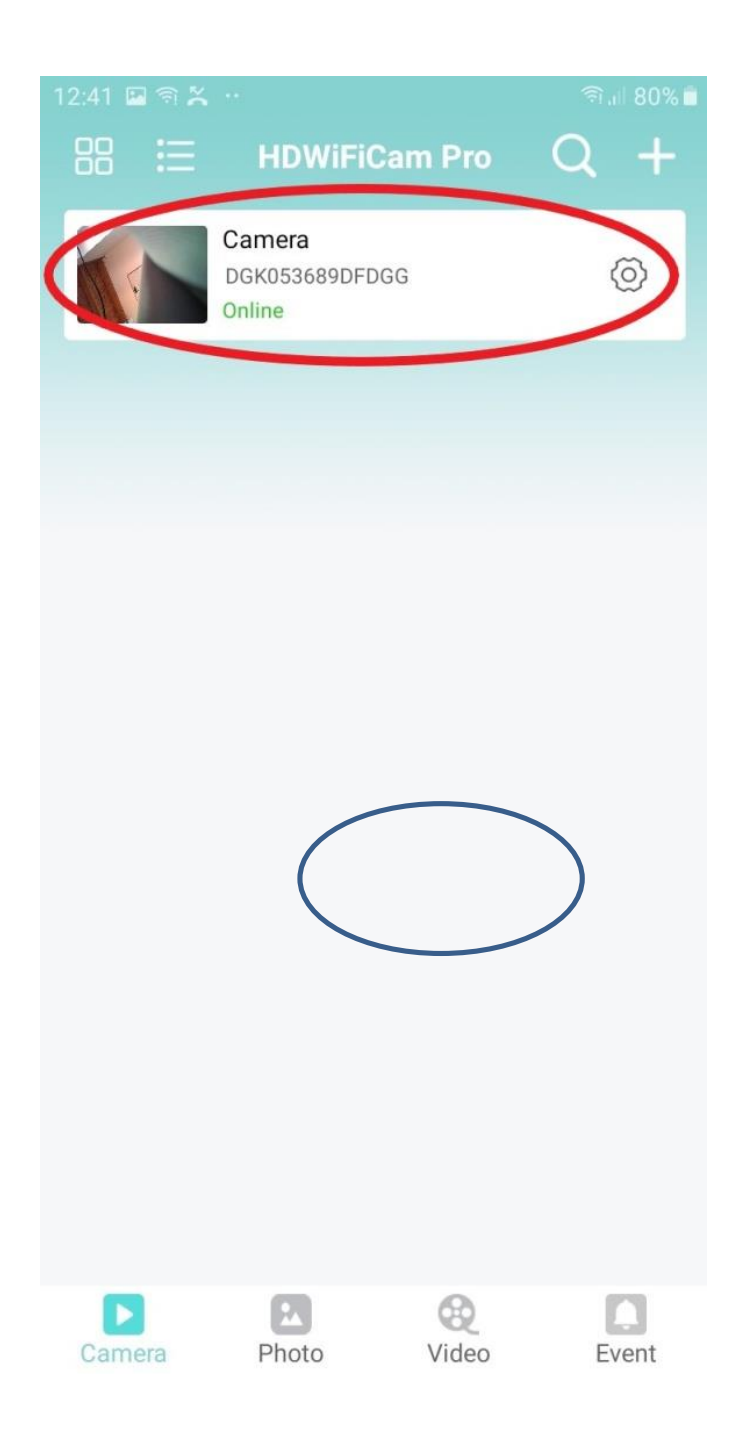

### Informacja dla użytkowników o pozbywaniu się urządzeń elektrycznych i elektronicznych, baterii i akumulatorów (gospodarstwo domowe).

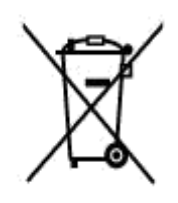

Przedstawiony symbol umieszczony na produktach lub dołaczonej do nich dokumentacji informuje, że niesprawnych urzadzeń elektrycznych lub elektronicznych nie można. wyrzucać razem z odpadami gospodarczymi. Prawidłowe postępowanie w razie konieczności pozbycia sie urzadzeń elektrycznych lub elektronicznych, utvlizacji, powtórnego użycia lub odzysku podzespołów polega naj przekażaniu urządzenia do wyspecializowanego punktu. zbiórki, gdzie będzie przyjęte bezpłatnie. W niektórych krająch: produkt można oddać lokalnemu dystrybutorowi podczas zakupu innego urządzenia.

Prawidłowa utylizacja urządzenia umożliwia zachowanie cennych zasobów i unikniecie negatywnego wpływu na zdrowie i środowisko, które może być. zagrożone przez nieodpowiednie postepowanie z odpadami Szczegółowe. informacie o naibliższym punkcie zbiórki można uzyskać u władz lokalnych. Nieprawidłowa utylizacja odpadów zagrożona jest karami przewidzianymi w odpowiednich przepisach lokalnych.

### Uzytkownicy biznesowi w krajach Unii Europeiskiej

W razie konieczności pozbycia się urządzeń elektrycznych lub elektronicznych, prosimy skontaktować się z najbliższym punktem sprzedaży lub z dostawcą, którzy udzielą dodatkowych informacji.

### Pozbywanie się odpadów w krajach poza Unia Europejska

Taki symbol jest ważny tylko w Unii Europejskej. W razie potrzeby pozbycia się niniejszego produktu prosimy skontaktować się z lokalnymi władzami lub ze sprzedawcą celem uzyskania informacji o prawidłowym sposobie postępowania.

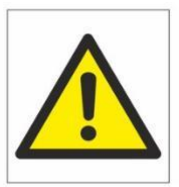

# Zalecenia bezpieczeństwa i ostrzeżenia.

- 1. Należy chronić urządzenie przed działaniem promieni słonecznych, wysoką temperaturą, wilgocią czy wodą. Wymienione czynniki mogą być przyczyną zmniejszenia wydajności urządzenia jak również doprowadzić do jego uszkodzenia.
- 2. Nie należy zdejmować obudowy urządzenia ani umieszczać w niej przedmiotów.
- 3. Nie należy używać siły ani przedmiotów mogących doprowadzić do uszkodzenia urządzenia.
- 4. Należy używać dedykowanego źródła zasilania. Stosowanie nieodpowiedniego zasilania może być przyczyna uszkodzenia sprzętu.
- 5. Nie należy podejmować prób samodzielnych napraw. W przypadku stwierdzenia usterki należy skontaktować się z autoryzowanym serwisem.
- 6. Urządzenia powinny być instalowanie w miejscach zapewniających ich odpowiednią wentylację.
- 7. Należy unikać kontaktu z substancjami oleistymi, parą wodną czy innymi zabrudzeniami. Jeżeli produkt będzie miał kontakt z wodą należy niezwłocznie odłączyć go z prądu zachowując należytą ostrożność;
- 8. Szczegółowe warunki ograniczonej gwarancji, jak i okresu jej trwania, znajdują się na stronie internetowej dystrybutora.
- 9. Firma Nexus Jarosław Gaładyk zapewnia profesjonalną pomoc techniczną związaną z oferowanymi przez siebie urządzeniami, a także serwis gwarancyjny i pogwarancyjny.
- 10. Wszelkie testy i naprawy powinny być wykonywane przez wykwalifikowanych personel. Producent nie ponosi odpowiedzialności za wszelkie szkody, powstałe przez nieautoryzowane przeróbki lub naprawy a takie działanie grozi utratągwarancji.
- 11. Urządzenie powinno być przechowywane oraz transportowane w oryginalnym opakowaniu zapewniającym odpowiedniąochronnęprzed wstrząsami mechanicznymi.
- 12. Urządzenie zostało zaprojektowane i wyprodukowane z najwyższą starannością o bezpieczeństwo osób instalujących i użytkujących. Dla zapewnienia bezpieczeństwa pracy, należy stosować się do wszelkich wskazań zawartych w tej instrukcji, jak i instrukcjach obsługi urządzeń towarzyszących (np. komputera PC)

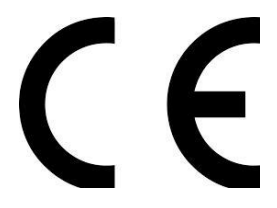

Deklaracja zgodności UE

**Ten produkt oraz –jeśli ma to zastosowanie –dostarczane z nim akcesoria są oznaczone znakiem "CE", co oznacza spełnianie wymagań obowiązujących zharmonizowanych norm europejskich, wymienionych w dyrektywie elektromagnetycznej.**